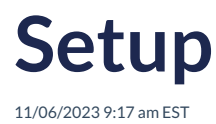

Add the following two files to the <head> section of your page. These files reference the JavaScript and CSS necessary for the Autoaddress plugin to work.

You can download the latest versions from our CDN.

<!-- Latest compiled and minified CSS --> <link href="https://integrations.autoaddress.com/jscontrol/autoaddress-style.css" rel="stylesheet"/> <!-- Latest compiled and minified JavaScript --> <script src="https://integrations.autoaddress.com/jscontrol/autoaddress.min.js"></script>

**or**

The files are also available from npm

npm install @autoaddress.com/aa3-control

You can then reference the files from the node modules folder

<link href="" rel="stylesheet"></link> <script src ="node\_modules/@autoaddress.com/aa3-control/autoaddress/autoaddress.min.js"/></script>